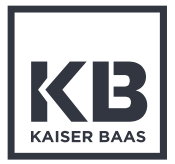

# X230 **Quick Start Guide**

Visit kaiserbaas.com for more information

**Before operating your X230 please ensure you have read and understood the safety precautions**

Please ensure you remove the plastic protection film from the front lens and back screen before using.

### **1**

Remove the camera from the Waterproof case. Release latch to unlock casing.

# **2**

### **Charge your X230**

Connect your camera to a USB charger (not included) or computer using the included Micro USB cable. Whilst charging the red light will appear. Once fully charged it will turn off.

### **3**

### **Insert your SD Card**

Once your camera is fully charged, insert the Micro SD card (not supplied) into the SD card slot. We recommend using a Class UHS 1 and above Micro SD card up to 64GB for maximum performance. Note: Please ensure you format your SD card

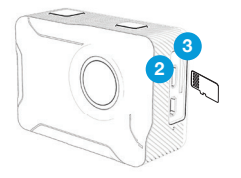

before you start filming with it for the first time.

### **Format your SD Card before using the camera for the first time**

Press the Mode button consecutively until Settings mode appears. Select the Settings mode and press the Record/ OK button to confirm.

Press the Mode button again to scroll through different settings and select the General Settings.

Scroll down the menu using the arrow keys on the side until you get to Format SD Card. Select Format SD Card and press the Record/OK button. Select on Confirm to format your SD Card. **Format your SD Card before using the camera for the first time**<br>Press the Mode button consecutively until Settings mode appears. Select the Settings mode and press the Record/<br>OK button to confirm.<br>Press the Mode button a

NOTE: This will clear all data on the

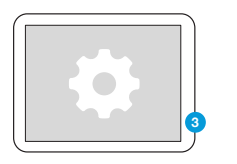

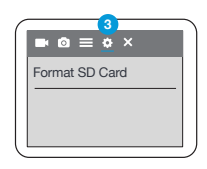

### **Using your Camera**

To turn your camera on/off - hold the Power/Mode button on the top of your X230 for few seconds.

To toggle between Video, Photo, Playback and Settings Mode, press the Mode button consecutively until your desired mode appears. **b** To turn your camera on/off - hold<br>
Power/Mode button on the top of<br>
X230 for few seconds.<br>
To toggle between Video, Photo, l<br>
and Settings Mode, press the Mo<br>
button consecutively until your de<br>
mode appears.<br>
<br> **O**<br>
T

To change the Video/Image resolutions, go to Settings and select the Video or Photo on the top menu bar.

To start recording video, press the Record

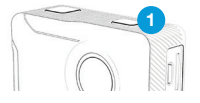

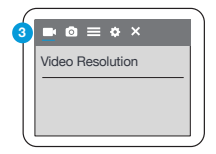

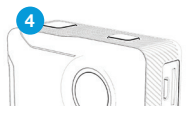

# **Reviewing your footage**

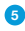

To review footage, go to the the Playback mode using the Mode button.

# **6**

Scroll through the files using the Up/ Down keys and press Record/OK button to review footage.

### **7**

Press and hold the Record/OK button to delete the selected file.

### **8**

Press Mode button to exit the Playback mode.

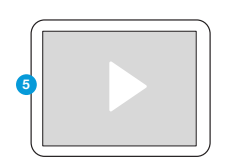

Playback Screen

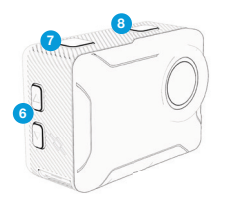

# **Connecting to the KB Capture App**

# **1**

Press the Up arrow key at the side to activate the Wi-Fi.

### **2**

Go to your Smartphone settings and ensure your Wi-Fi is turned on. Select KB-X230 network. The default password is: 12345678. If your connection fails, please close down the App and relaunch it and restart the camera.

App Name: KB Capture

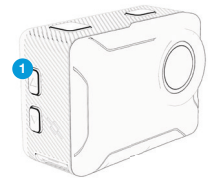

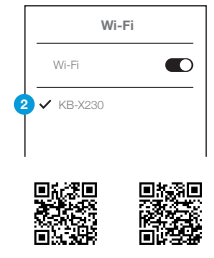

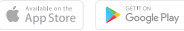

Scan these codes to access the KB-X230 App.

**X230 Action Cam**

5 Megapixels

**Video Resolution Options**

4K 30FPS (Upscaled) 2.7K 30FPS 1080P 60/30FPS - Default 720P 120/60/30FPS

**Photo Resolution (Image Size)**

16M, 12M, 8M, 5M, 2M

### **Storage**

We recommend using a Class UHS 1 and above Micro SD card up to 64GB for maximum performance.

Visit www.kaiserbaas.com/support or email helpdesk@kaiserbaas.com for support. For the complete user guide, visit www.kaiserbaas.com

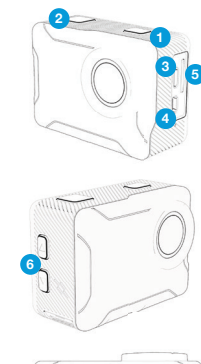

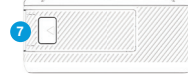

5. Micro SD Slot 6. Up / Down Scroll **Buttons** 7. Battery Latch

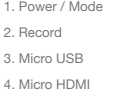

# **KAISER BAAS**

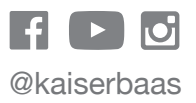

**kaiserbaas.com #KBdiscover #captureadventure**